# **Webster University**

Library

## **We provide resources and guidance to help you do your best work! Get started at library.webster.edu**

### How can the library help?

Our friendly librarians are research experts, and we're waiting to help you! We recommend that if you're doing research for 20 minutes without success, ask a librarian for help. We can assist you by:

- Answering your questions on the phone, through email, or our **24 hour chat service**
- Providing guidance on selecting a topic
- Teaching you to navigate the library online resources like databases
- Making sure that your sources are scholarly (your instructor might require this)
- Sharing tips for getting the best Google results
- Showing you tips and tricks to save time and hassle

**Contact us at libanswers.webster.edu, or click the Contact a Librarian button on the library homepage. You can also call us toll-free at 1-800-985-4279.** 

#### Online Presentations

The library hosts a series of Online Presentations every semester, which allow you to see a demonstration from a live librarian and ask questions. If you can't attend the live session, we can send you a recording with registration. **Past sessions are available as video tutorials on our YouTube channel.** Tutorial topics include Getting Started with Research, Your Scholarly Literature Review, APA Citation Demystified, and many more!

## Resources for Citation

Visit our APA Style guide, with video tutorial, at<http://libguides.webster.edu/apastyle>

## What's a database?

A database is a collection of articles (but may contain videos, images, and other resources) that you can access through the library website. They're similar to Google in that you type your search into a box and then see a list of results, but databases are much more powerful. They contain tools that help you ensure that your sources meet the requirements of your assignment and save a lot of the guesswork of researching with Google. To access the databases from the library website, click Articles & Databases. Note that you can reach us by clicking Contact a Librarian.

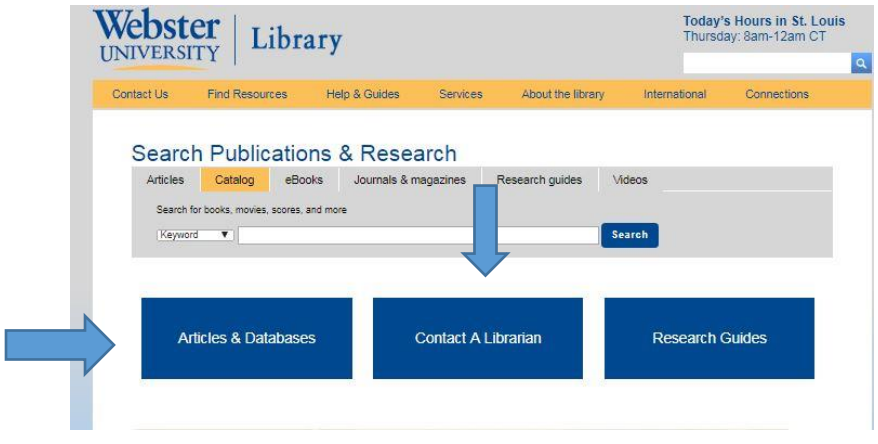

You will then be able to choose your major or topic and see a list of databases that we suggest for that topic. Business and Management students will usually start with Business Source Complete, but there are different options available depending on the subject you are researching. If you're not sure which database to use, we can help you choose!

After you've selected a database, you'll log in with your last name and student ID number. If you don't have an ID card, you can find this number in Connections (there's a link to instructions for finding this on the login screen).

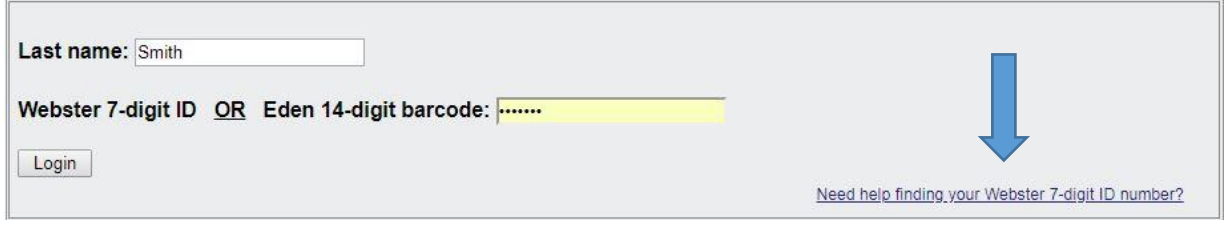

Once inside, you'll see a search bar, where you can type your research topic and begin to find articles. On the left there is a box with tools that allow you to limit your results by date or to include only scholarly articles. There are many tools that help you make the most of these databases, and we can teach you time-saving tricks to get the best results.

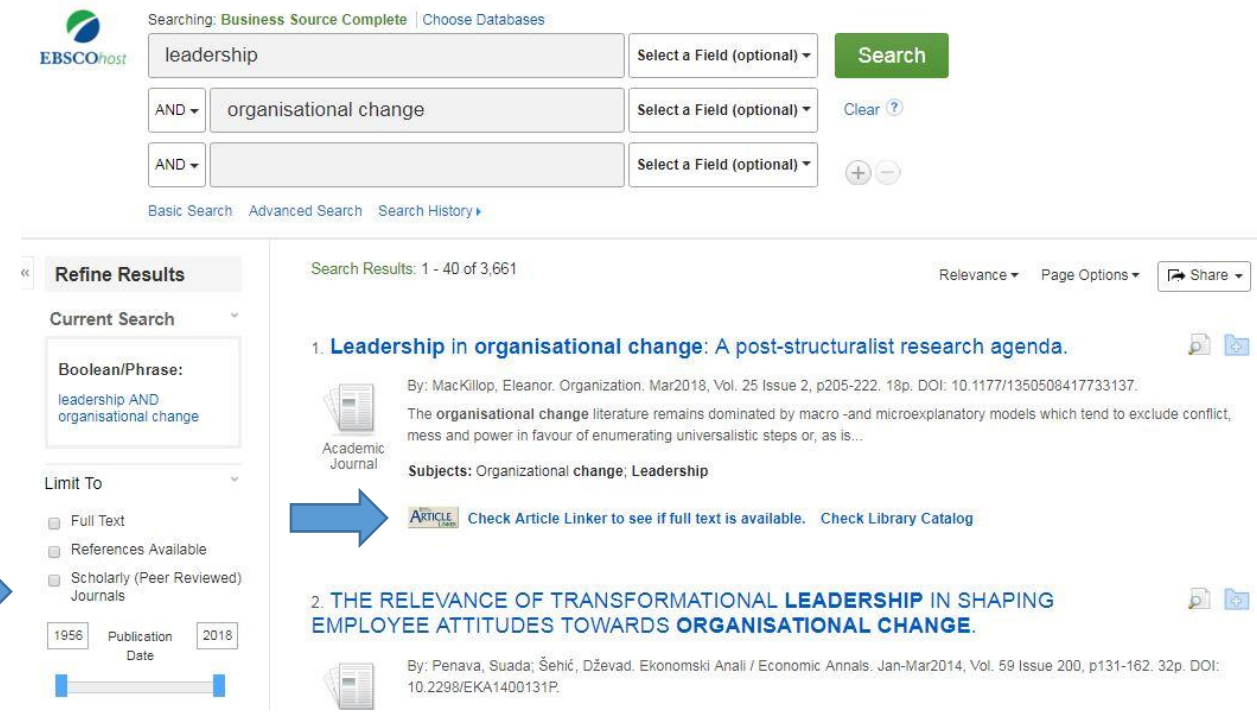

When you find an article you'd like to use, click on the Full Text link to read it. If the full text link is not included in your database, click Article Linker to check other access options or to request the article. You can also request access to articles you find on Google that require payment. **Never pay for articles!** The request might take a few hours or a few days, but it's easy and free!

Research can be complicated, and there may be instructions we can provide that we couldn't include in one page. If you experience difficulty at any point in the research process, librarians are standing by to help you! Happy searching!